#### EN CAS DE MESSAGE DE REFUS A L'OUVERTURE,

#### IL FAUT APPROUVER LE DOSSIER GMAO OU DEBLOQUER LES FICHIERS

## Actions nécessaires quand on utilise Access et dans ce cas :

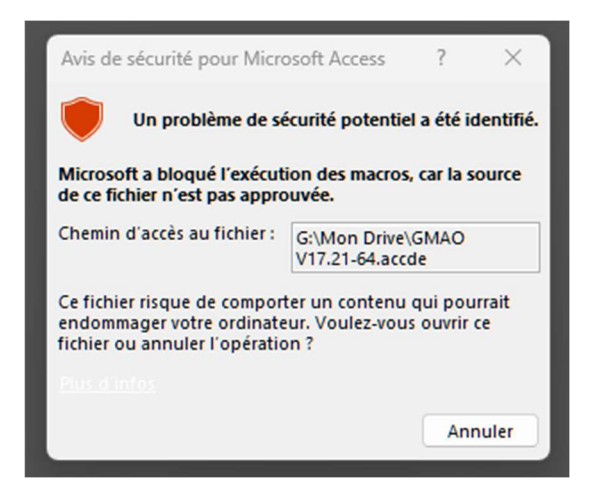

### Pour débloquer, il suffit d'un clic droit, Propriétés et débloquer en bas à droite

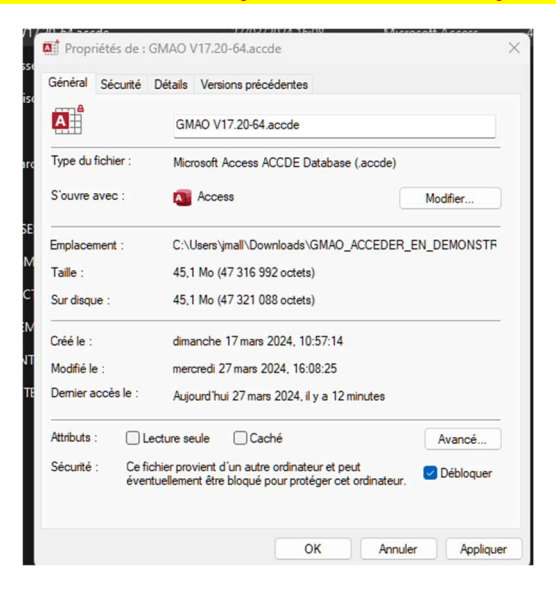

# Pour Approuver les dossiers, Il faut Ouvrir Access

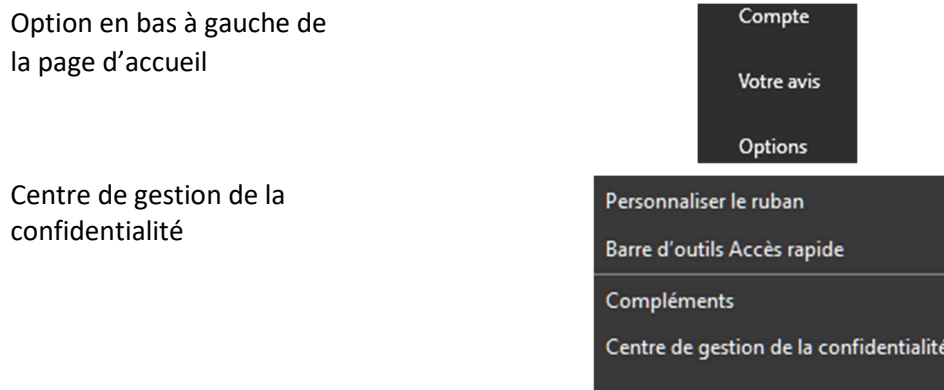

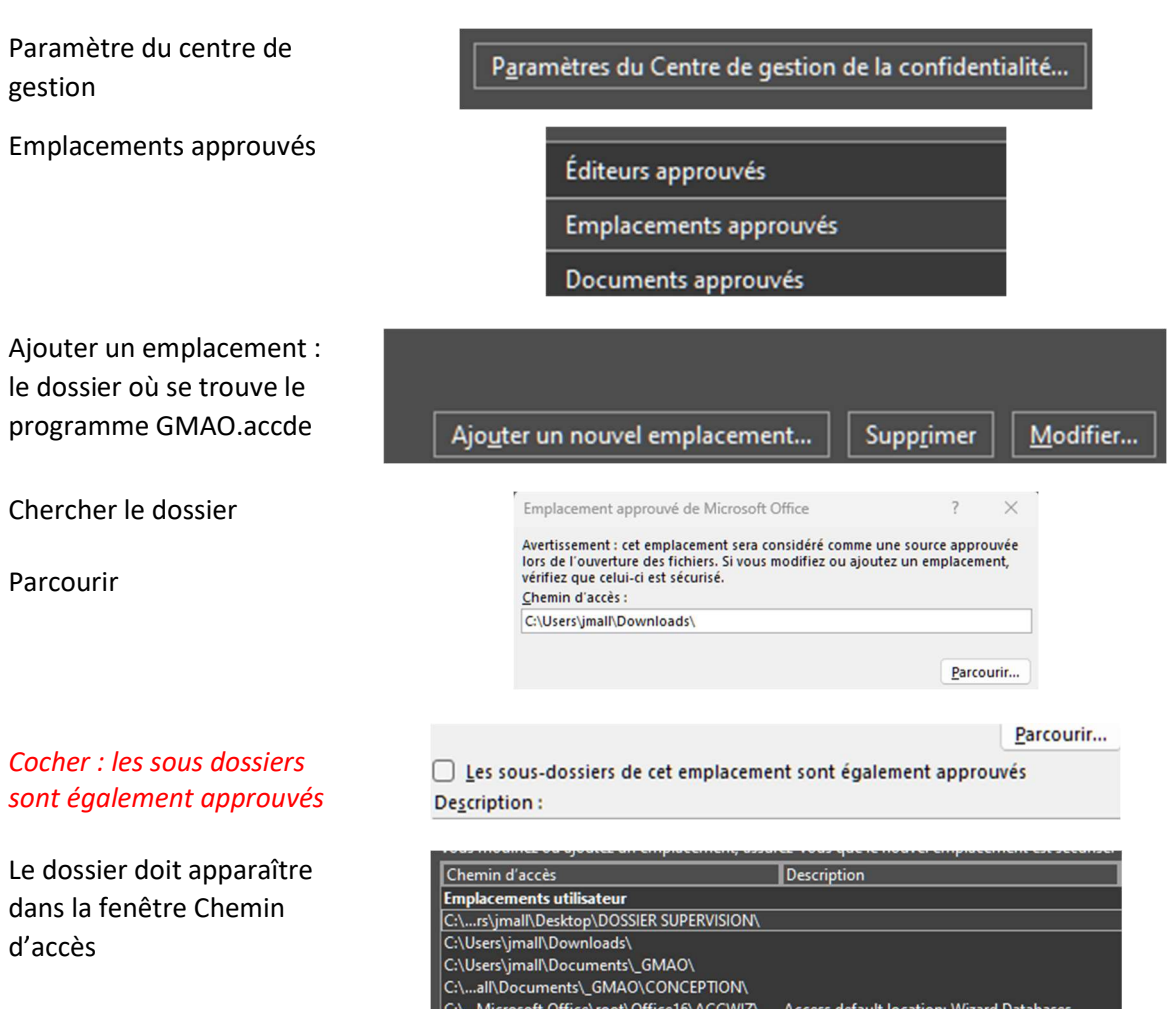

 $\left|$  Emplacements des stratégies

#### Vous pouvez aussi baisser le niveau de sécurité vis-à-vis des macros

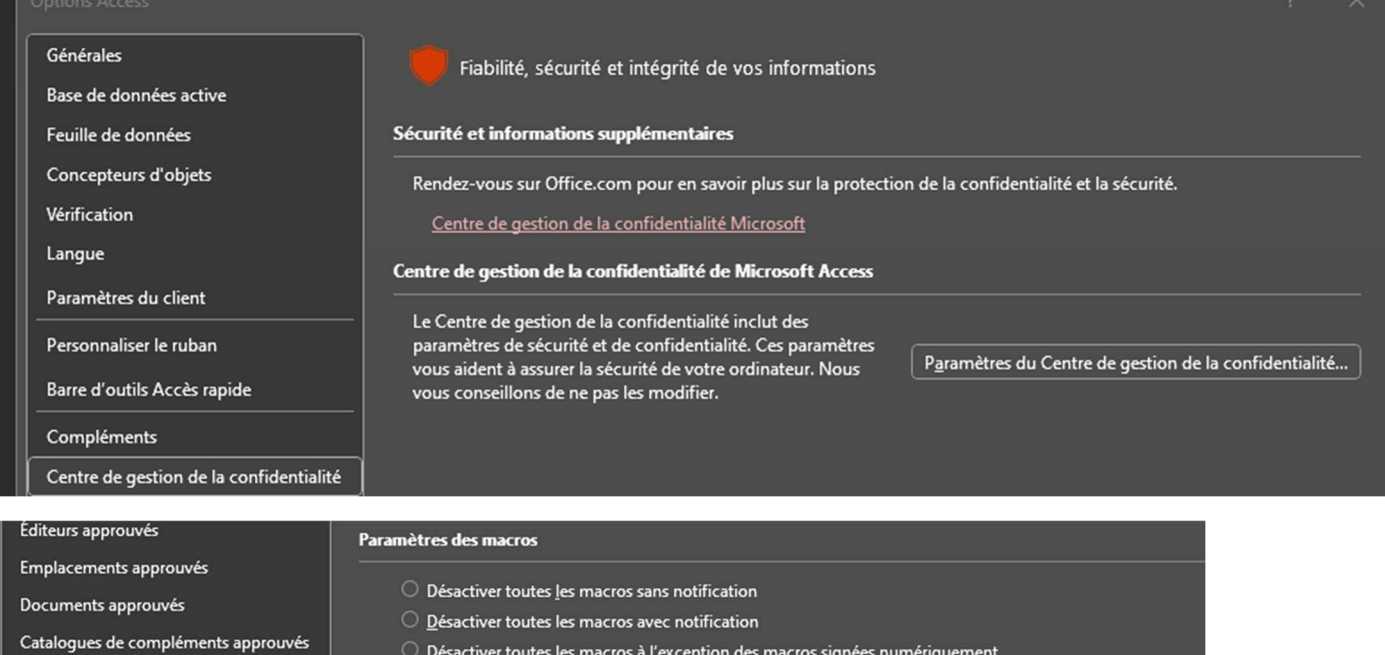

O Désactiver toutes les macros à l'exception des macros signées numériquement

· Activer toutes les macros (non recommandé ; risque d'exécution de code potentiellement dangereux)

Paramètres ActiveX

Compléments

Paramètres des macros